https://www.leads4pass.com/magento-certified-professional-cloud-develope 2024 Latest leads4pass MAGENTO-CERTIFIED-PROFESSIONAL-CLOUD-DEVELOPER PDF and VCE dumps Download

# **MAGENTO-CERTIFIED-PROFESSION AL-CLOUD-DEVELOPERQ&As**

Magento Certified Professional Cloud Developer

### **Pass Magento MAGENTO-CERTIFIED-PROFESSIONAL-CLOUD-DEVELOPER Exam with 100% Guarantee**

Free Download Real Questions & Answers **PDF** and **VCE** file from:

**https://www.leads4pass.com/magento-certified-professional-cloud-developer.html**

100% Passing Guarantee 100% Money Back Assurance

Following Questions and Answers are all new published by Magento Official Exam Center

https://www.leads4pass.com/magento-certified-professional-cloud-develope 2024 Latest leads4pass MAGENTO-CERTIFIED-PROFESSIONAL-CLOUD-DEVELOPER PDF and VCE dumps Download

- **C** Instant Download After Purchase
- **@ 100% Money Back Guarantee**
- 365 Days Free Update

**Leads4Pass** 

800,000+ Satisfied Customers

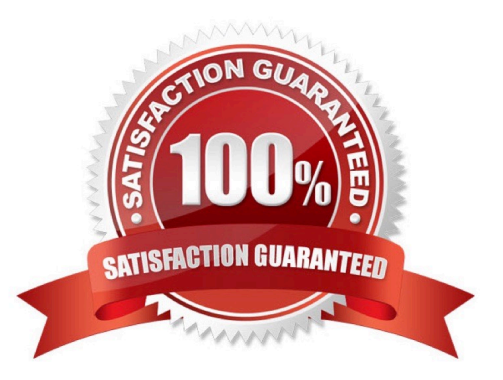

## **Leads4Pass**

#### **QUESTION 1**

You fixed an issue in a third-party extension using a patch named m2-hotfixes/extension-fix.patch.

Before committing the patch to the repository you want to test it locally.

How do you test a patch in a clean working copy?

- A. Commit the patch because the pre-commit hook will abort the commit if any hotfix causes an issue
- B. Run the command git apply m2-hotfixes/extension-fix.patch
- C. Run the command bin/magento setup:hotfix:apply --patch=m2-hotfixes/extension-fix.patch
- D. Configure a deploy hook in .magento.app.yaml that executes vendor/bin/ece-tools hotfix:apply --dry-run

Correct Answer: B

Reference: https://devdocs.magento.com/cloud/project/project-patch.html

#### **QUESTION 2**

After contacting Magento Support, you were advised to permanently enable the Redis disable\_locking option.

How do you implement this on a Production environment?

A. Add disable\_locking = true into the php.ini file in the Magento project root.

B. Modify the .magento.app.yaml file to add the REDIS\_SESSION\_CONFIGURATION environment variable.

- C. Add the SESSION\_CONFIGURATION environment variable into .magento.env.yaml with the correct value.
- D. In app/etc/env.php, add disable\_locking: 1 inside the Redis session configuration block.

Correct Answer: D

Reference: https://support.magento.com/hc/en-us/articles/360000448493-Redis-issue-causes-delay-withMagento-Admin-login-or-checkout

#### **QUESTION 3**

A merchant using Magento Commerce Cloud Pro reports an issue with an order missing transaction data. The application uses a payment gateway integration which posts a series of callbacks to Magento.

You would like to retrieve a complete list of calls to build a timeline of what happened.

How do you achieve this?

A. Use the magento-cloud environment:logs command to retrieve the access.log file from Production

B. Use SSH to access all nodes and investigate the access.log files

[MAGENTO-CERTIFIED-PROFESSIONAL-CLOUD-DEVELOPER VCE Dumps](https://www.leads4pass.com/magento-certified-professional-cloud-developer.html) | [MAGENTO-CERTIFIED-](https://www.leads4pass.com/magento-certified-professional-cloud-developer.html) 3 / 5[PROFESSIONAL-CLOUD-DEVELOPER Practice Test](https://www.leads4pass.com/magento-certified-professional-cloud-developer.html) | [MAGENTO-CERTIFIED-PROFESSIONAL-CLOUD-DEVELOPER Study Guide](https://www.leads4pass.com/magento-certified-professional-cloud-developer.html)

### **Leads4Pass**

- C. Use the magento-cloud environment:ssh command to access the environment and investigate the access.log file
- D. View the access.log file in the Project Web UI

Correct Answer: D

Reference: https://devdocs.magento.com/cloud/project/log-locations.html

#### **QUESTION 4**

You have a Starter project. Your code is ready for testing in the Staging environment, but you need the latest data from Production.

What do you do to update the Staging environment?

- A. Log in to the Project Web UI, choose the Staging environment, and click Sync
- B. Log in to the Project Web UI, choose the Staging environment, and click Merge
- C. Checkout the Staging branch and use the git push origin -f command
- D. Checkout the Production environment and use the magento-cloud sync CLI command

Correct Answer: B

Reference: https://devdocs.magento.com/cloud/live/stage-prod-migrate-prereq.html

### **QUESTION 5**

You are adding a new website to the Magento store you manage. This website will run on the same instance of Magento to take advantage of shared integration processes

When accessing the new website URL, it redirects to the original website. The files in /media/ and /static/ do not redirect. The correct URL is present in the website configuration.

What step must you complete for the URL to stop redirecting?

A. Deploy an updated app/etc/config.php that includes the website URL.

B. In the Project Web UI, add a separate branch for the new website, and set the URL in the appropriate branch variable.

C. Deploy an updated magento-vars.php that maps the hostname to the website code.

D. In the Project Web UI, add a JSON variable mapping website codes to URLs.

Correct Answer: A

#### [MAGENTO-CERTIFIED-PR](https://www.leads4pass.com/magento-certified-professional-cloud-developer.html) [MAGENTO-CERTIFIED-PR](https://www.leads4pass.com/magento-certified-professional-cloud-developer.html) [MAGENTO-CERTIFIED-PR](https://www.leads4pass.com/magento-certified-professional-cloud-developer.html) [OFESSIONAL-CLOUD-](https://www.leads4pass.com/magento-certified-professional-cloud-developer.html)[OFESSIONAL-CLOUD-](https://www.leads4pass.com/magento-certified-professional-cloud-developer.html)[OFESSIONAL-CLOUD-](https://www.leads4pass.com/magento-certified-professional-cloud-developer.html)

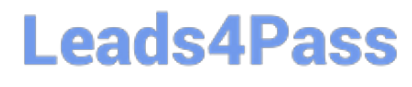

https://www.leads4pass.com/magento-certified-professional-cloud-develope 2024 Latest leads4pass MAGENTO-CERTIFIED-PROFESSIONAL-CLOUD-DEVELOPER PDF and VCE dumps Download

DEVELOPER VCE Dumps [DEVELOPER Practice Test](https://www.leads4pass.com/magento-certified-professional-cloud-developer.html) [DEVELOPER Study Guide](https://www.leads4pass.com/magento-certified-professional-cloud-developer.html)